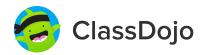

# 3 steps to connect students

#### In class:

### 1. Print it

Print Student Login Poster (next page).

#### 2. Pin it

Pin your Student Login Poster to a classroom wall, or one to each wall! Tip: Pin poster low enough for students to reach.

## 3. Scan it

From the app or classdojo.com, scan the QR code from the Student Login Poster. Students may need to log out of existing accounts.

#### At home:

Hand out individual QR codes (attached) so students can log in at home. Students can also log in directly from their parent's account.

Once students create accounts they'll be able to add to their portfolio, view feedback, and customize their monster!

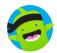

# ClassDqi92 White\_Ms.Georgia's Student Login Poster

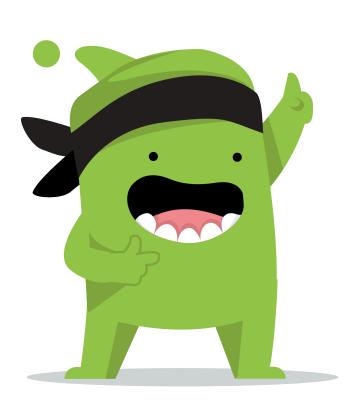

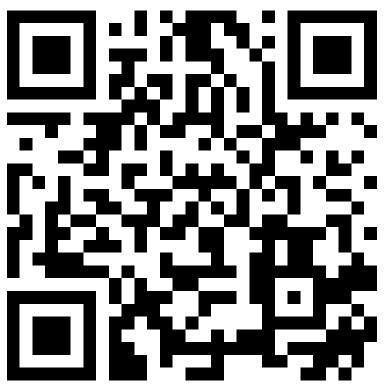

#### **Student instructions:**

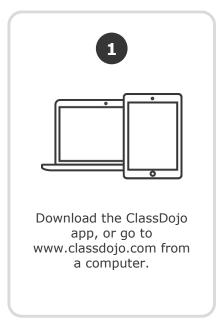

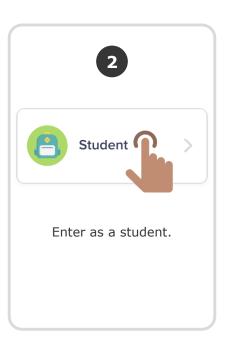

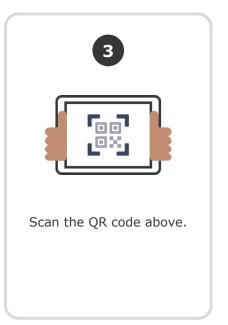